## **Reconfiguring a Genius Room Sensor**

The following explains how to send the standard configuration messages to the Genius Room Sensor to ensure that it is communicating correctly with the Genius hub.

Sometimes a Genius Room Sensor may lose the factory settings which were applied to it when it was added to the system. This can occur when the battery has been changed in the device. When the Genius Room Sensor has the incorrect configuration messages it can communicate with the Genius Hub too often, which leads to the battery not lasing as long or it can not report back the measured temperature to the Genius Hub. When the device is reconfigured the wake-up interval is reset back to 30 minutes.

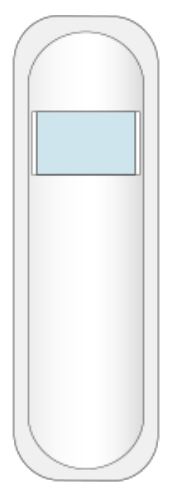

First locate the Genius Room Sensor in the room you want to adjust. The number of the Genius Room Sensor may be located above the battery cover

The device now needs to be configured by the Genius Hub to ensure the correct behaviour and communication. To configure the device: Go to the 'Menu' then 'Settings' Select 'Devices' Select the Genius Room Sensor you want to adjust Click on the Device sub-menu (3 dots) Select Configure and confirm

To ensure that the messages get through to the device, it needs to be woken up.

First, ping the device: Select the Genius Room Sensor in the room you want to adjust Click on the Device sub-menu (3 dots) Select Ping and confirm

Wake up the device by removing the front cover and pressing the black button once.

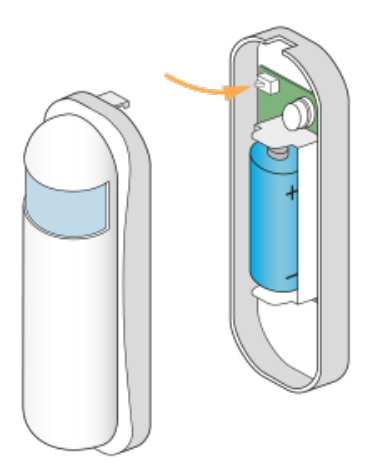

The newly awakened Room Sensor should now receive the correct configuration parameters.

The Hub will check that the new Wake-up Interval has been accepted by the Genius Room Sensor

The newly awakened Room Sensor should now receive the correct configuration parameters.

The Hub will check that the Genius Room Sensor is reporting its Measured Temperature

The newly awakened Room Sensor should now receive the correct configuration parameters.

The Hub will check that the occupancy detection settings have been accepted by the Genius Room Sensor

The newly awakened Room Sensor should now receive the correct configuration parameters. The Hub will check that the Genius Room Sensor is reporting its Battery Level